### **NCNU BBB (BigBlueButton) 2.4 及 2.3 新功能簡介**

[https://moodle.ncnu.edu.tw](https://moodle.ncnu.edu.tw/)

[https://bbb.ncnu.edu.tw](https://bbb.ncnu.edu.tw/)

計網中心系統組 簡文章 [wcchien@ncnu.edu.tw](mailto:wcchien@ncnu.edu.tw)

2021/9/23 <sup>1</sup>

### 2021/9/23 10:15 BBB 使用即時統計

#### BBB 使用定時監控總統計 檢視

#### 伺服器及 BBB 使用定時監控

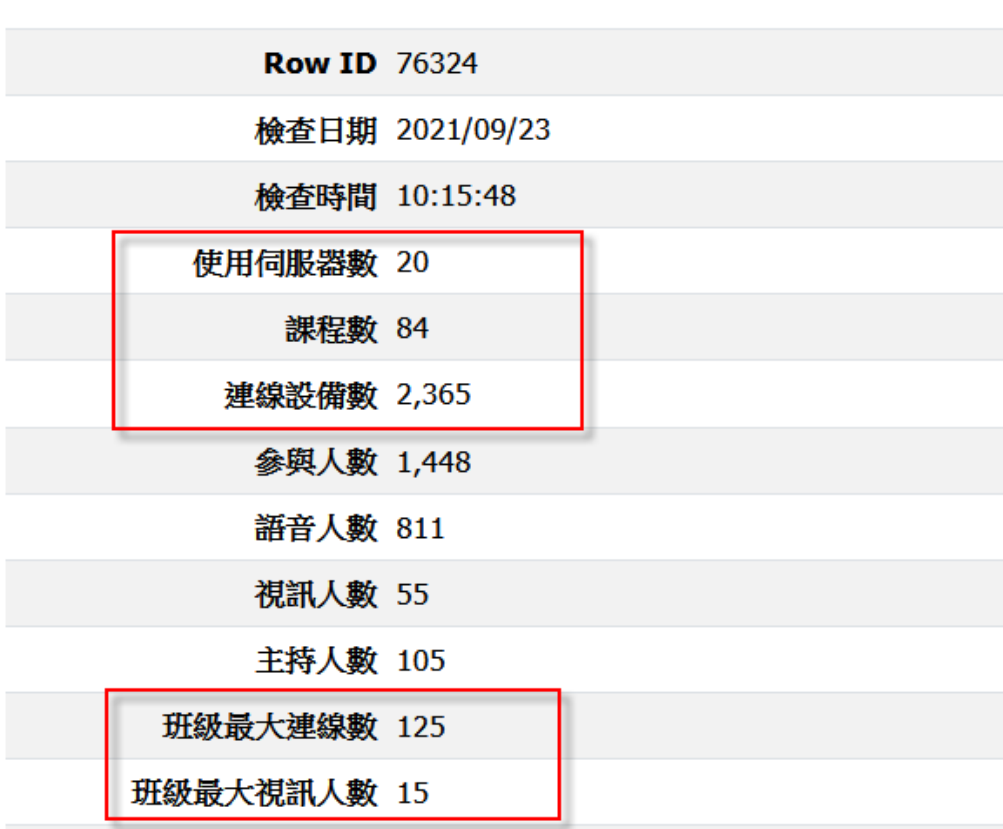

### BBB 官網 2.4 版新功能說明網址 <https://docs.bigbluebutton.org/2.4/new.html>

- 1. 視訊攝影機增加虛擬背景功能選項
- 2. 降低畫面分享的雙鏡面反射效應
- 3. 匿名投票
- 4. 分組會議室增加命名功能
- 5. 分組會議室可延長時間
- 6. 會議主持人增加 [與會者活動明細報表] 功能
- 7. 網路連線速度狀態圖示, 可以檢視自己的網路連線速度及 品質是良好
- 8. 智慧型版面管理功能
- 9. 簡報者可以強制所有使用者套用簡報者版面配置
- 10. 簡報者增加分享外部影片播放音量控制及重新載入功能

## 視訊攝影機增加虛擬背景功能

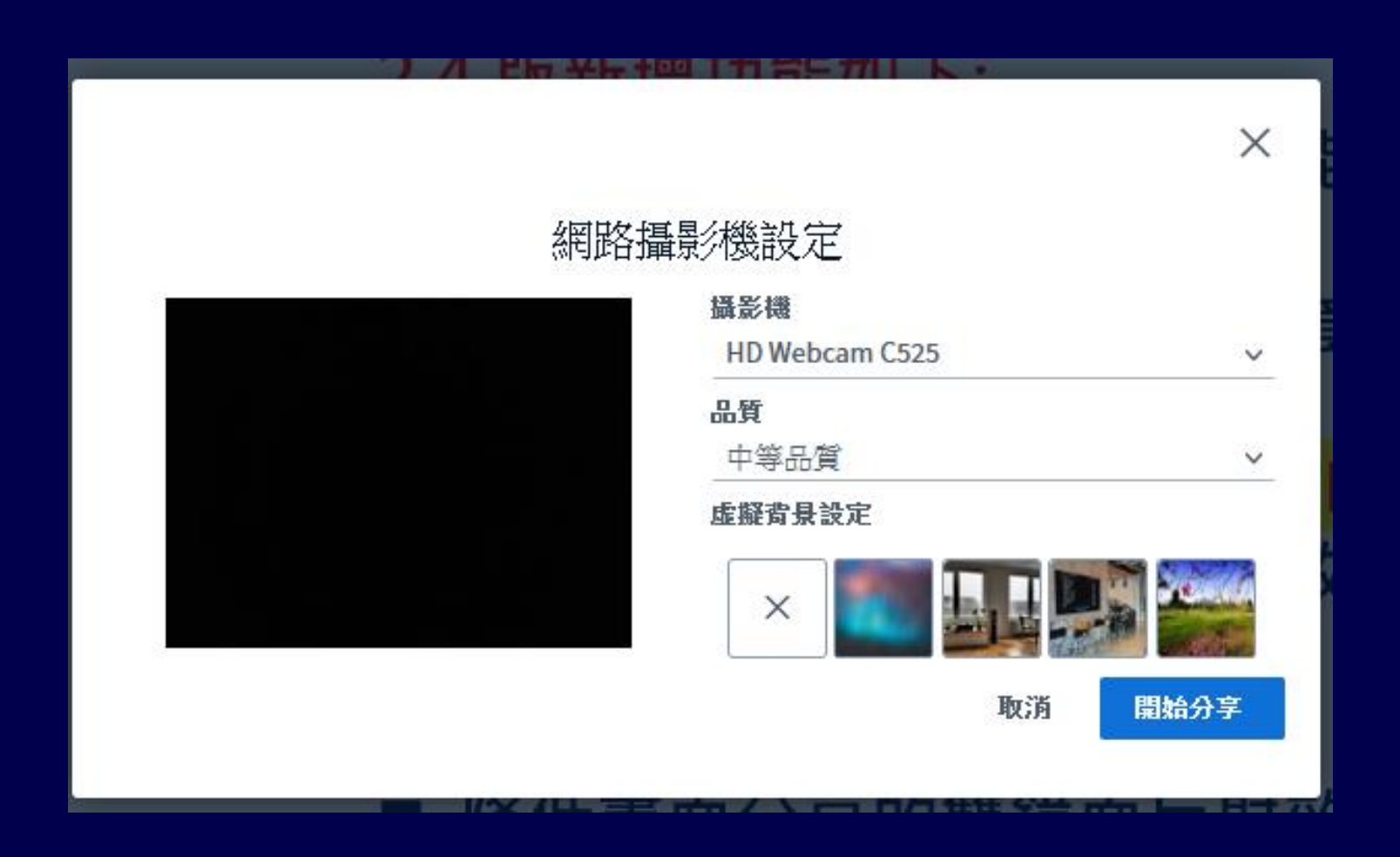

# 降低畫面分享的雙鏡面反射效應

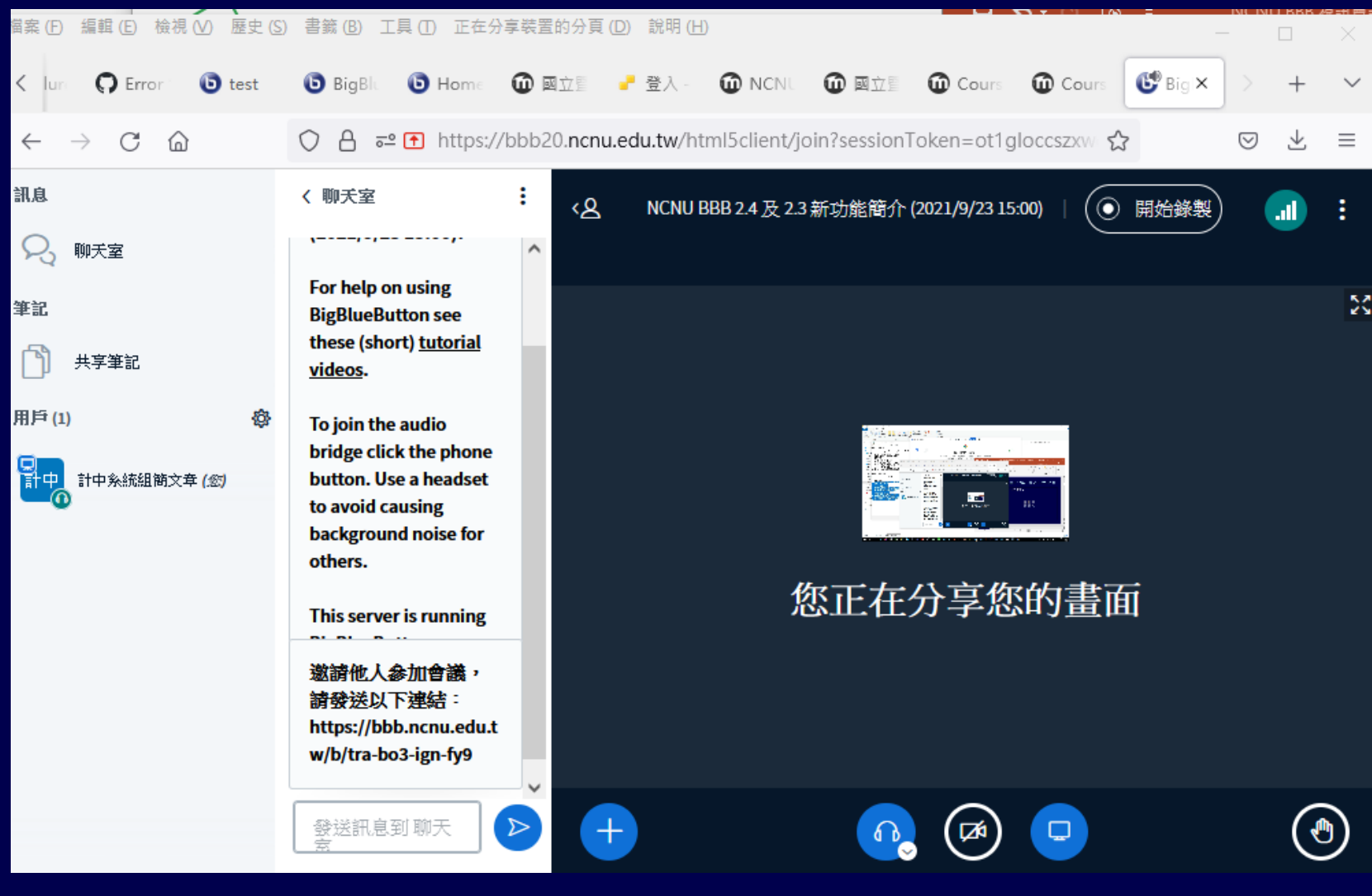

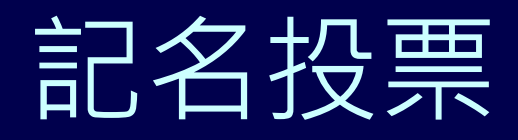

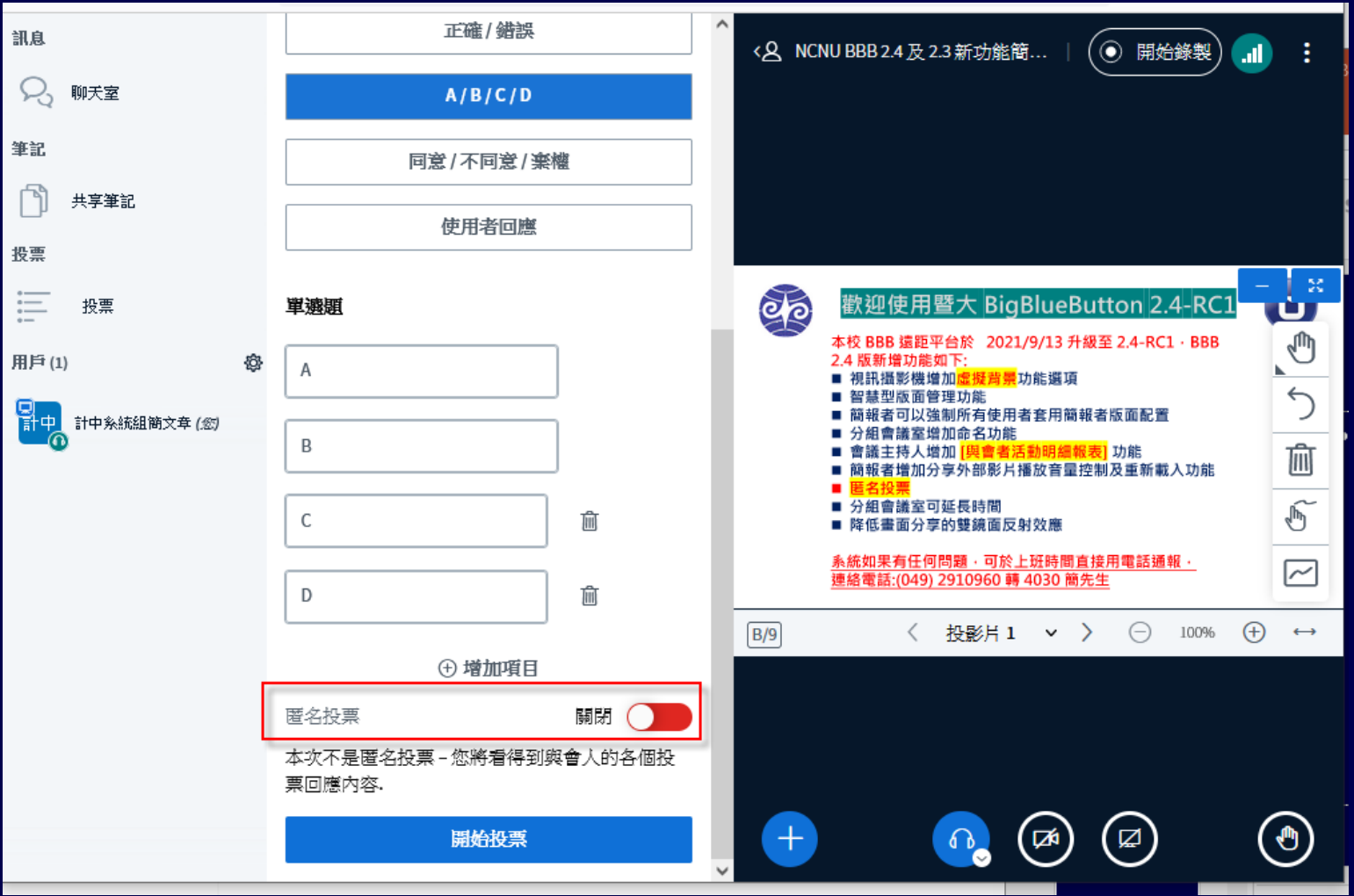

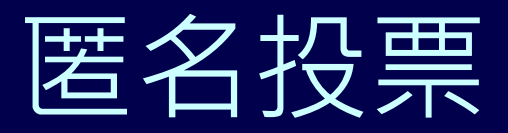

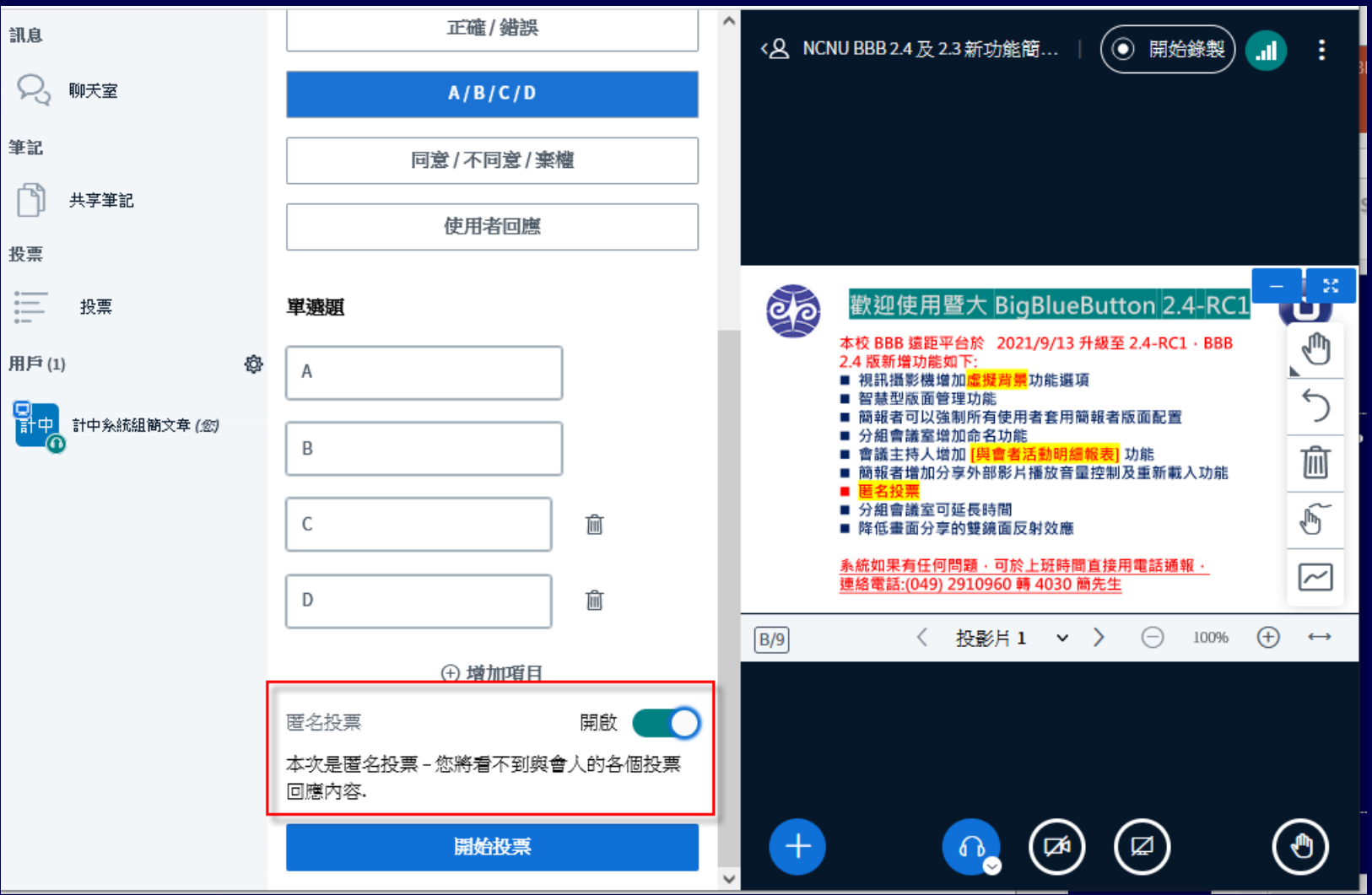

## 分組會議室增加命名功能

分組討論會議室

闘閉

建立

隨機分配

提示:您可以拖放用戶名稱,以將其分配給特定的分組討論室。

 $\checkmark$ 

#### 分組會議室數量

持續時間(分鐘)

15

 $\mathbb{C}$ 

 $\ominus$ 

 $\circledast$ 

 $\overline{2}$ 

#### □ 允許與會者選擇並加入分組討論會議室

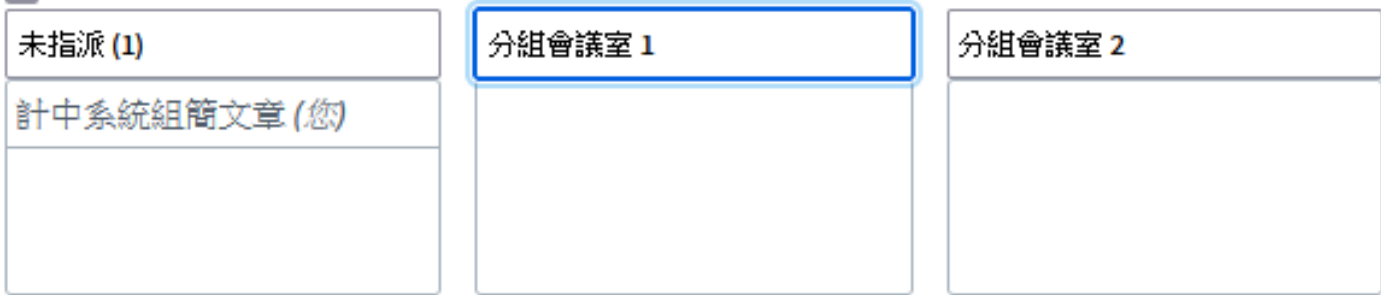

### 分組會議室可延長時間

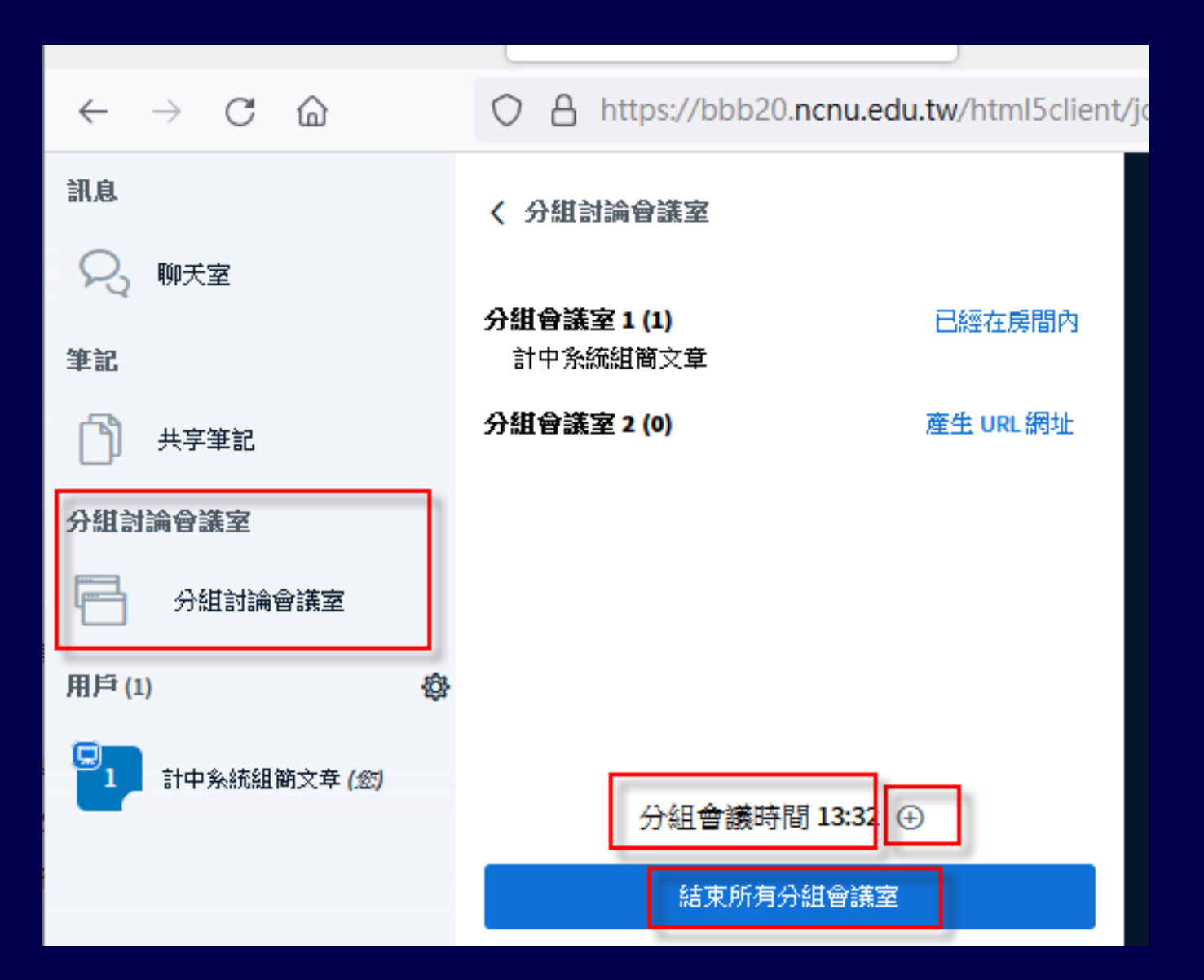

### 分組會議室可延長時間

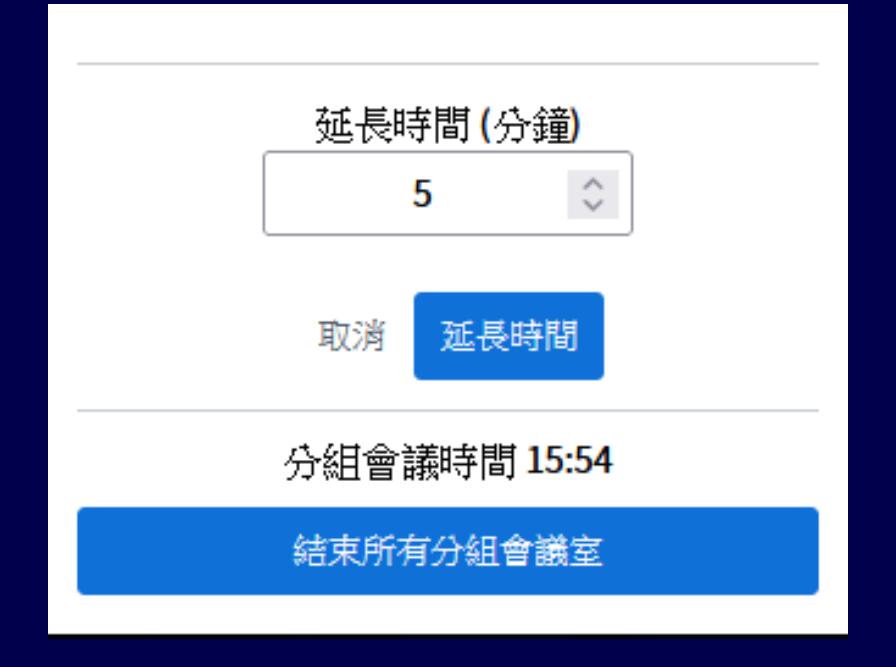

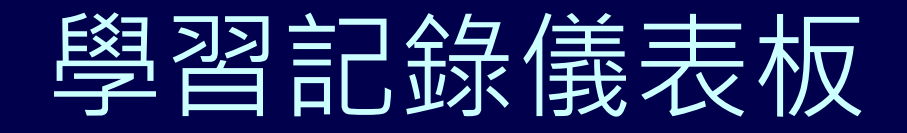

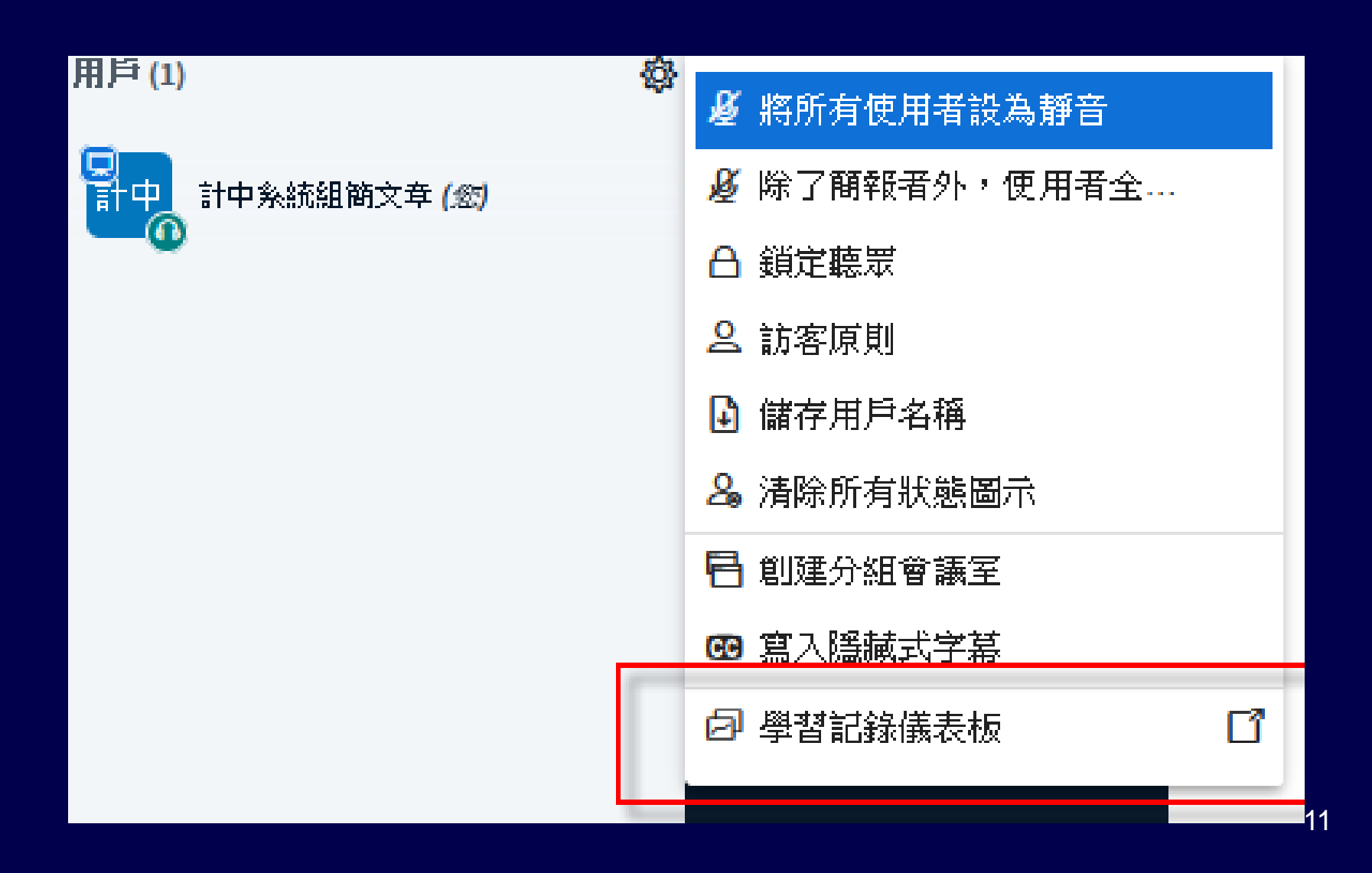

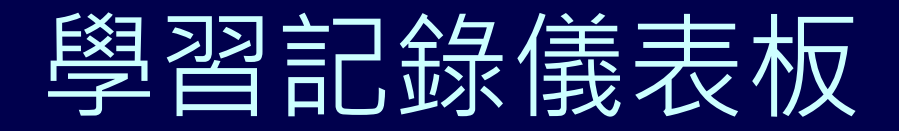

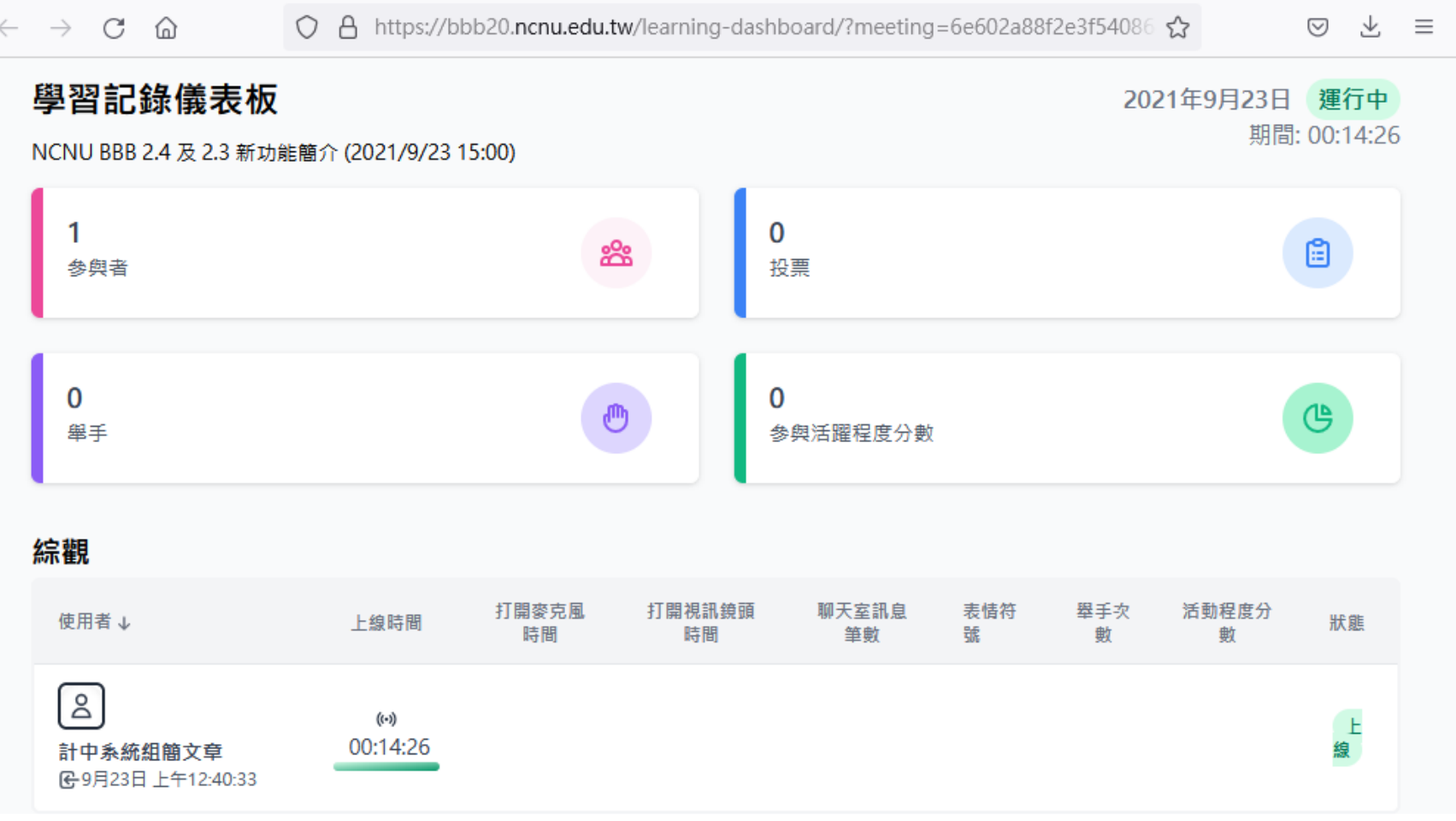

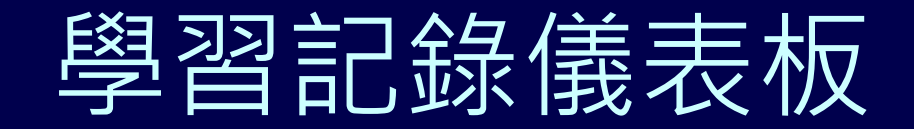

#### 本會議由 計中系統組簡文章 控制結束會議。

○ 打開參與者學習記錄儀表板

您將回到原來的應用系統的主畫面

確定

#### 網路連線速度狀態圖示 檢視自己的網路連線速度及品質是良好

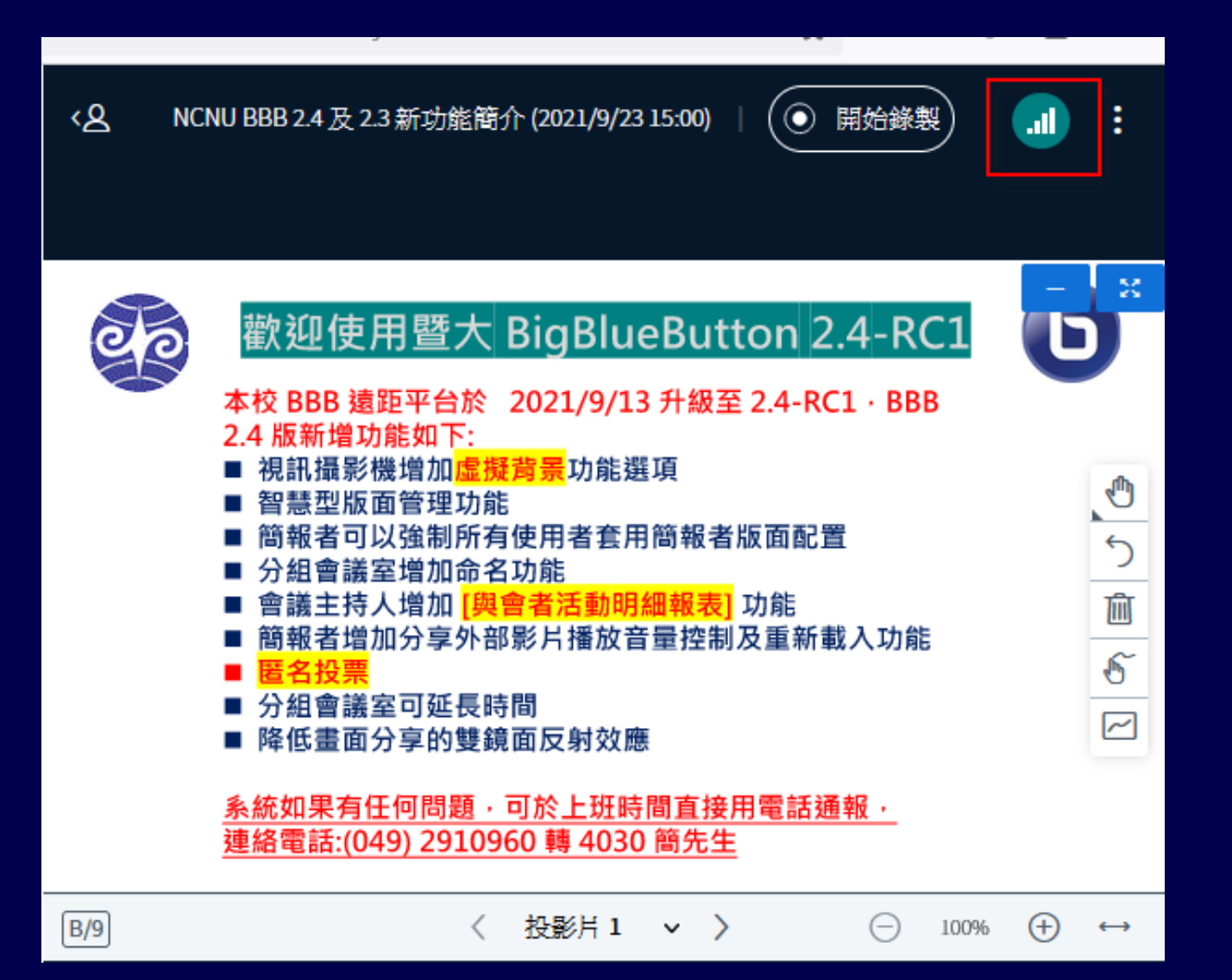

#### 網路連線速度狀態圖示 檢視自己的網路連線速度及品質是良好

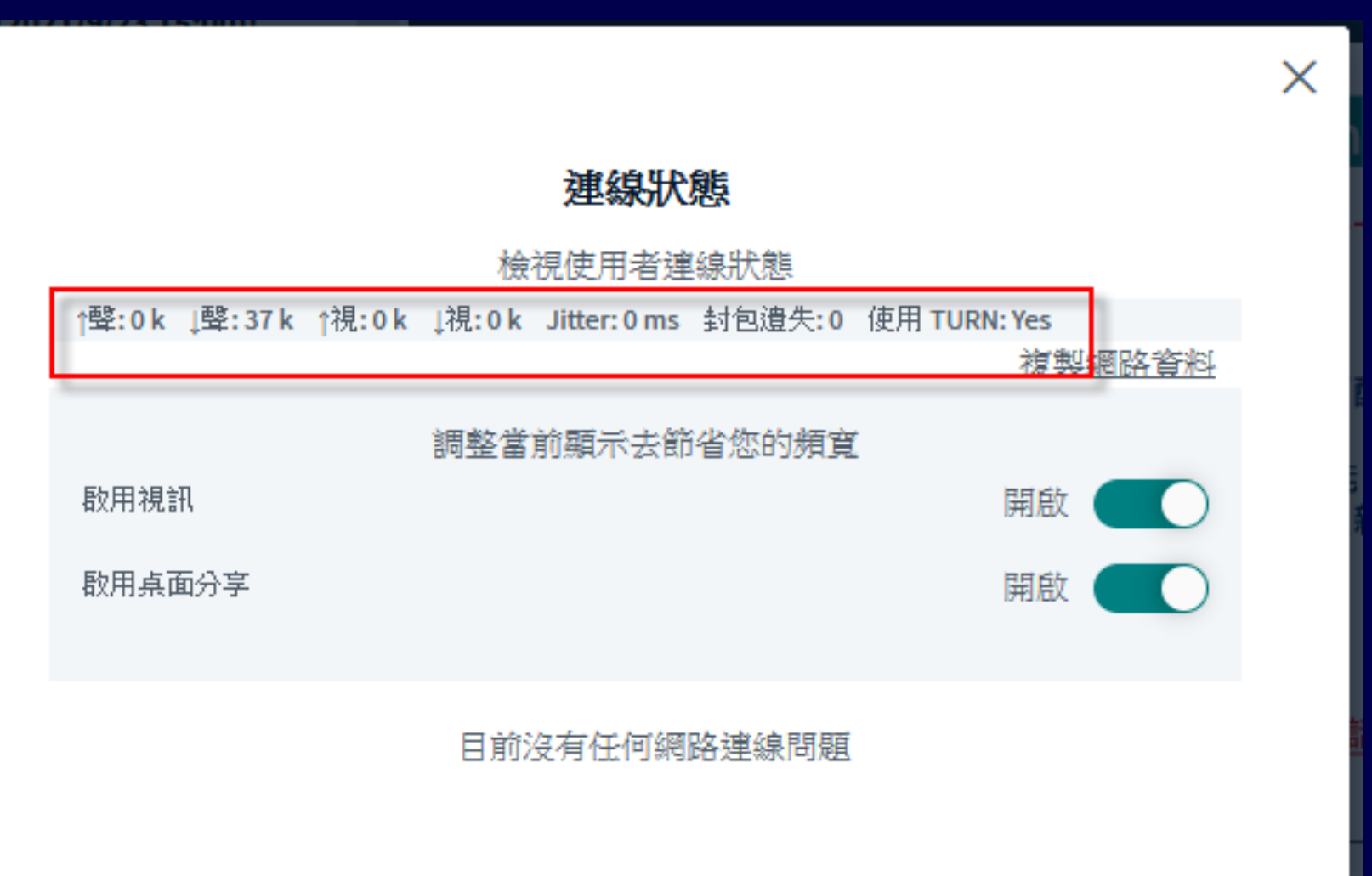

## 智慧型版面管理功能

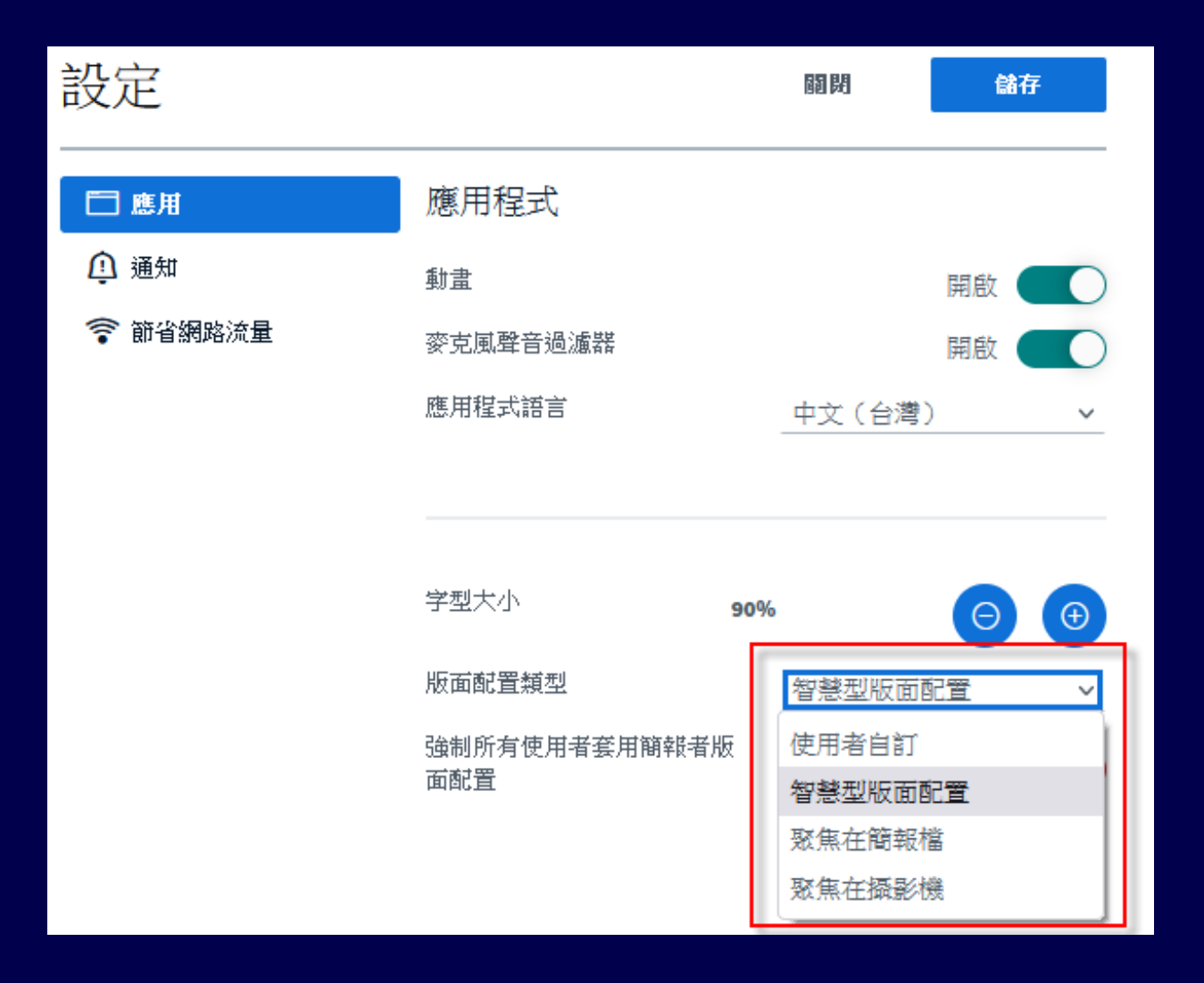

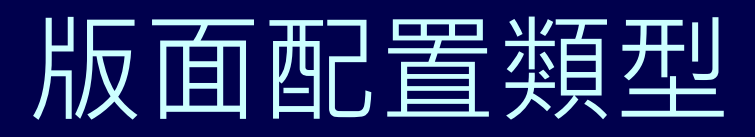

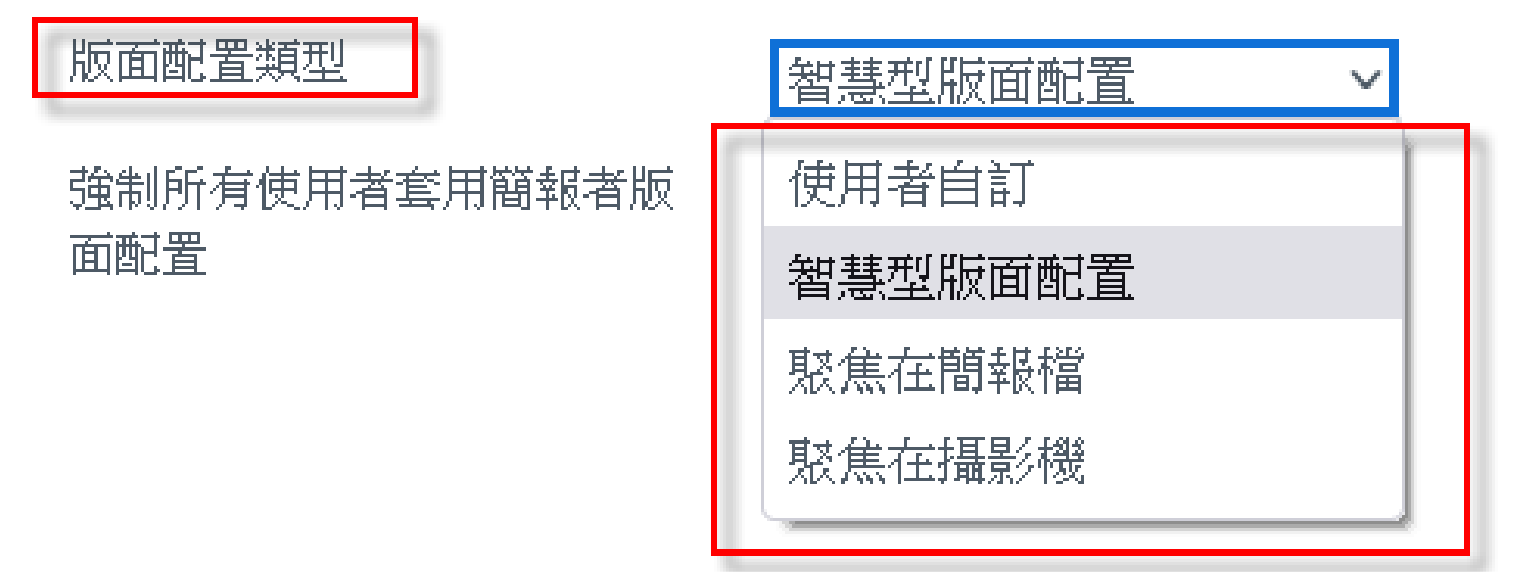

# 簡報者可以強制所有使用者 套用簡報者版面配置

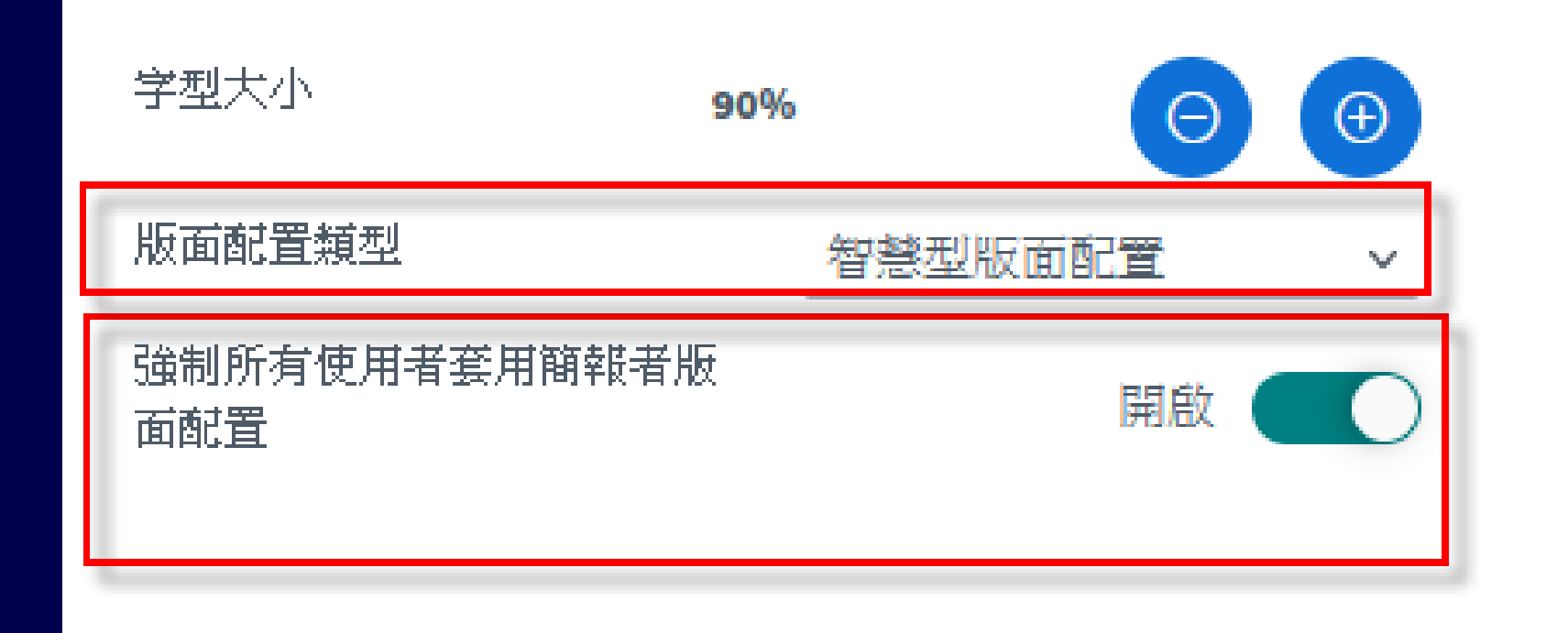

# BBB 官網 2.3 版新功能說明網址

<https://docs.bigbluebutton.org/2.3/new.html>

- 1. 智慧型投票( Smart Poll)
- 2. 同一間遠距會議室同時上線人數限制增加至 220 人
- 3. 增加 [舉手] 功能
- 4. 快速切換簡報主檔
- 5. 網路連線速度狀態圖示(老師可以看到網路連線不良學生清單 )
- 6. 優化投票介面及功能: 新增問答題、投票結果顯示在聯天室 7. 講話時忘了打開麥克風之提醒
- 8. 隨機選取學生(抽點)
- 9. 分享桌面時, 同時分享電腦播出聲音及音效(限 Chrome) 10. 優化播放錄影檔介面及功能: 改變播放速度
- 11. 攝影機畫面及簡報畫面版面位置調整功能之優化
- 12. 快速更換麥克風及喇叭設備 <sup>19</sup>

## 智慧型投票( Smart Poll) 範例1

- 請問您對 BBB 的功能滿意度如何?
- A.非常滿意
- B.滿意
- C.普通
- D.不滿意 E.非常不滿意

## 智慧型投票(Smart Poll) 範例2

53

Ü

つ面

 $\sqrt{2}$ 

 $\overline{\sim}$ 

 $\left( \begin{smallmatrix} + \ 0 \end{smallmatrix} \right)$ 

100%

請問您對 BBB 的功能滿意度如何?  $1$ 

請問您對 BBB 的功能滿意度如何?<br>**A**. 非常滿意

- 
- B. 滿意
- C. 普诵
- D. 不滿意
- **E**. 非常不満意

This slide left blank for whiteboard

 $\checkmark$ 

 $\rightarrow$ 

投影月5

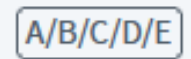

• 同一間遠距會議室同時上線人數限 制增加至 220 人

• 超過如何處理 ?

• 第二個 BBB 教室 ?

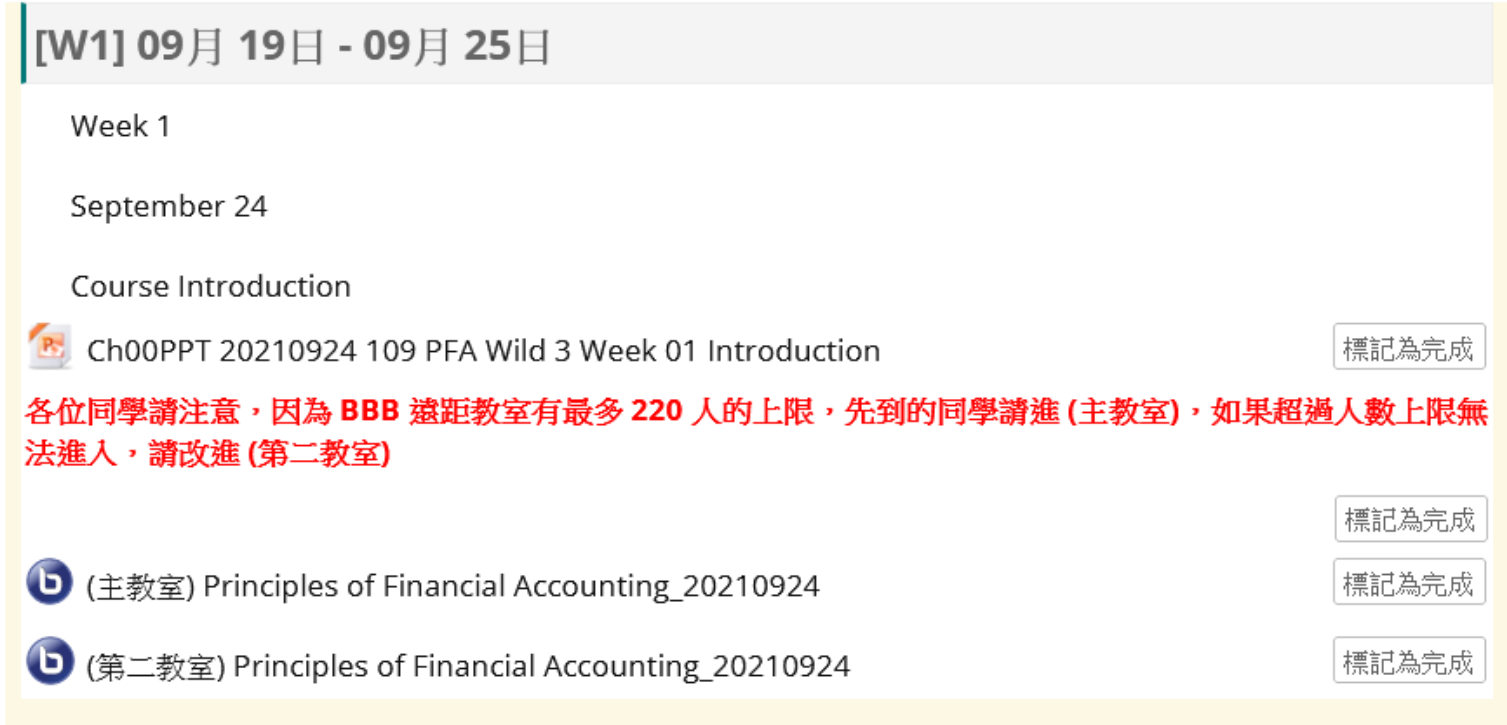

![](_page_23_Picture_0.jpeg)

# [舉手] 功能 - 教師端

![](_page_24_Picture_1.jpeg)

### 快速切換簡報主檔

![](_page_25_Figure_1.jpeg)

![](_page_26_Picture_0.jpeg)

![](_page_26_Picture_13.jpeg)

![](_page_27_Picture_0.jpeg)

![](_page_27_Picture_13.jpeg)

# 講話時忘了打開麥克風之提醒

![](_page_28_Figure_1.jpeg)

![](_page_29_Picture_0.jpeg)

![](_page_29_Figure_1.jpeg)

# 分享桌面時,同時分享電腦播出 聲音及音效(限 Chrome)

![](_page_30_Picture_15.jpeg)

## 快速更換麥克風及喇叭設備

![](_page_31_Picture_8.jpeg)

# 太久沒有動作的學生, 提醒後也 沒有回應學生,強迫退出教室

# •是否需要增加學生離 開會議室之訊息?

# 多用戶白板

![](_page_33_Picture_1.jpeg)

### 隱藏字幕待殊功能

![](_page_34_Picture_9.jpeg)

**BigBlueButton – the world's classroom 網路研討會 6/21 ~ 24**

- <https://bigbluebutton.org/event-page/>
- [https://bigbluebutton.org/global](https://bigbluebutton.org/global-conference/)conference/

#### **BigBlueButtonWorld-Roadmap for BigBlueButton** https://youtu.be/pkd F8hJwgM

![](_page_36_Picture_1.jpeg)

#### **BigBlueButtonWorld-Roadmap for BigBlueButton** https://youtu.be/pkd\_F8hJwgM

![](_page_37_Picture_1.jpeg)

#### **BigBlueButtonWorld-Roadmap for BigBlueButton** https://youtu.be/pkd\_F8hJwgM

![](_page_38_Picture_11.jpeg)

#### **BigBlueButtonWorld-Roadmap for BigBlueButton** https://youtu.be/pkd\_F8hJwgM

![](_page_39_Picture_8.jpeg)

![](_page_40_Picture_1.jpeg)

![](_page_41_Picture_1.jpeg)

#### **BBB Community in Germany**

- Weekly developer meetings (for developers)
- ZKI Working Group for exchange (of IT heads)
- Workshops about experiences, best practices and future activities
- Service agreement with BlindSideNetworks (signed by 16 universities)
- Specification of desired Features and alignment of development priorities

![](_page_41_Picture_8.jpeg)

- Most schools and many universities are using BigBlueButton
- Installations for schools - up to 200.000 concurrent users
- . Many installations for universities - up to 10.000 concurrent users

![](_page_42_Picture_4.jpeg)

#### Example University Mainz

#### On working days

- $\cdot$  > 250,000 participants
- $\cdot$  > 25,000 meetings
- · > 45,000 concurrent participants
- > 4,500 concurrent conferences

Peak value (February 10, 2021)

- 52,848 concurrent participants
- 5.518 concurrent conferences

![](_page_43_Figure_10.jpeg)

#### 美因茨大學 (Johannes Gutenberg University of Mainz)

![](_page_43_Picture_77.jpeg)

約輸邑斯·谷騰堡-美因赫大學,簡稱美因赫大學,位在德國萊蘭語-普 法兹邦首府美因兹市,以西方活字印刷術發明人約翰尼斯·谷騰堡之名 為大學命名。美因茲大學始建於1477年,具有500多年歷史,是素孚 聲望的綜合性研究型大學,擁有150個科系和研究所。2014-2015年統 計約有三萬五千名學生,學生規模在德國排名前十位。 維基百科

#### Urgent Need for On-Premises Solutions

![](_page_44_Figure_2.jpeg)

https://km[bw.de/,Lde/startseite/sondersei](https://km-bw.de/,Lde/startseite/sonderseiten/statusmeldungen-digitalunterricht-corona) ten/statusmeldungendigitalunterricht-corona

![](_page_46_Picture_0.jpeg)